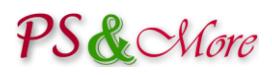

## PrestaShop Product Properties Extension Multidimensional plugin

## **User Guide**

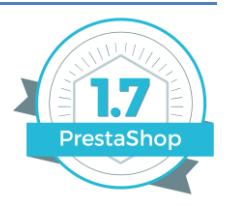

### **Introduction**

The PS&More PrestaShop Product Properties Extension Multidimensional plugin adds additional functionality to the Product Properties Extension module. The plugin allows you to specify additional characteristics to products, such as height, width, length, depth and others. The plugin uses these additional characteristics (or dimensions) to calculate the resulting order quantity and a price. Using the plugin, you can sell products by square, perimeter, volume, etc.

*The Multidimensional plugin comes in three versions: Basic, Pro and Premium. The Multidimensional plugin Pro and Premium versions add an additional functionality to the plugin.*

### **Multidimensional Templates**

The PS&More PrestaShop Product Properties Extension comes with a collection of ready to use multidimensional templates. If no Multidimensional plugin installed the Product Properties Extension module disables the templates using the multidimensional features. Once you install the Multidimensional plugin, you can make these templates available for use. Please refer the Product Properties Extension documentation how to make the template visible or hidden in the product catalog in the back-office.

### **Configuration**

The module configuration provides access to the documentation and basic configuration settings.

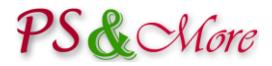

#### **The configuration page of the Multidimensional plugin basic version**

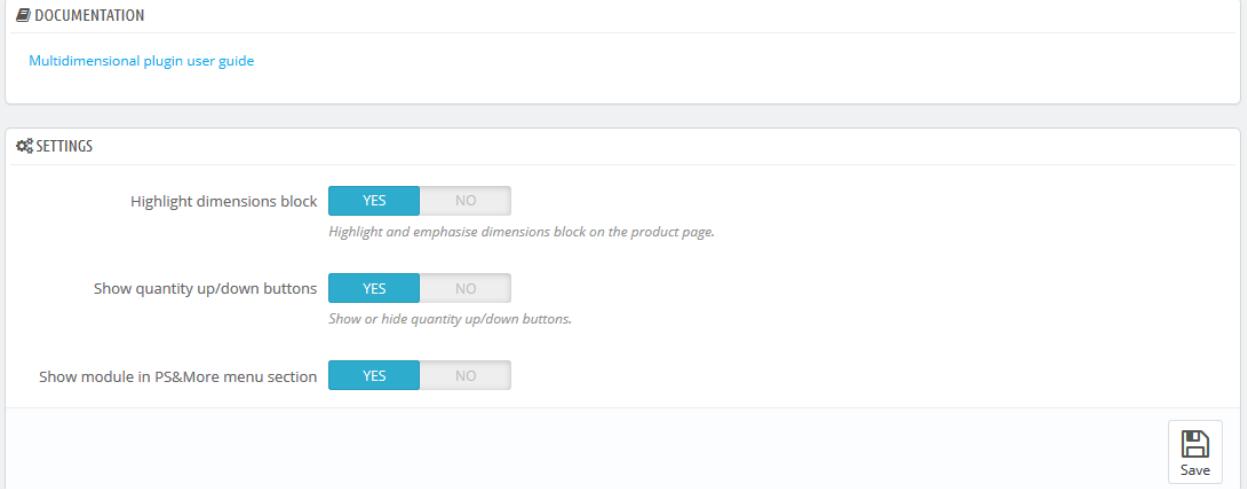

#### **The configuration page of the Multidimensional plugin Pro and Premium versions**

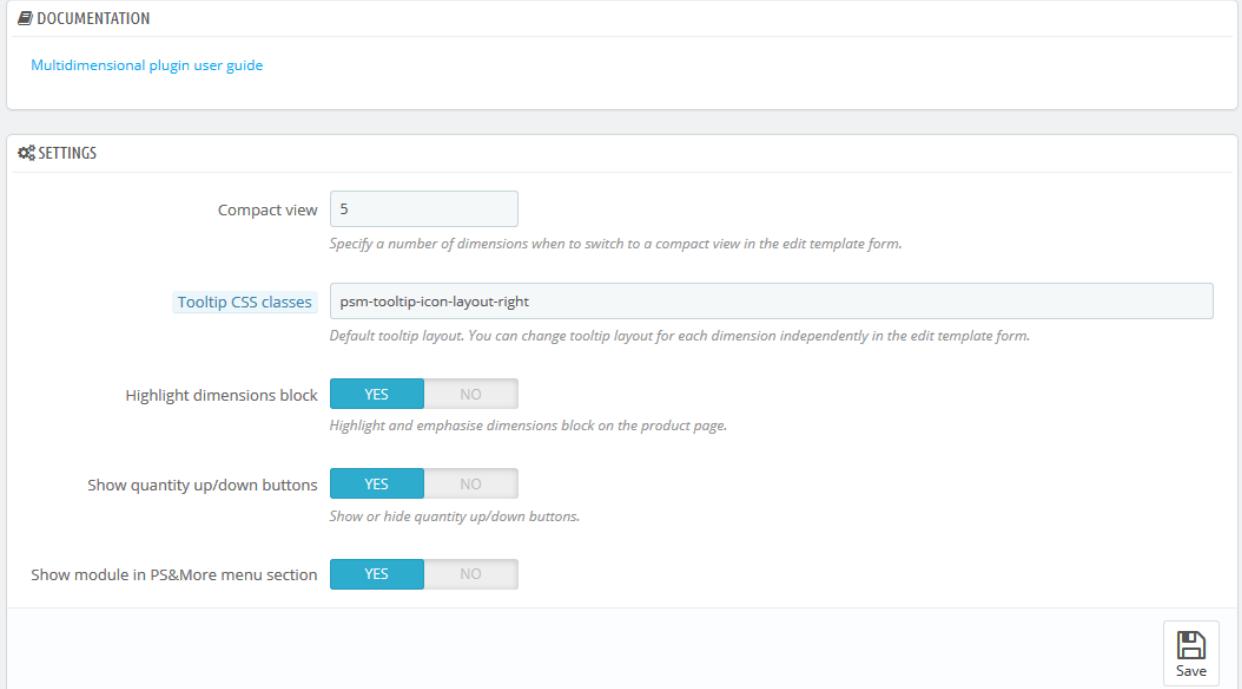

## PS& Nore

## **Using Multidimensional plugin**

You access the plugin template related configuration through the "Edit template" tab in the Product Properties Extension module.

#### **The template configuration page of the Multidimensional plugin basic version**

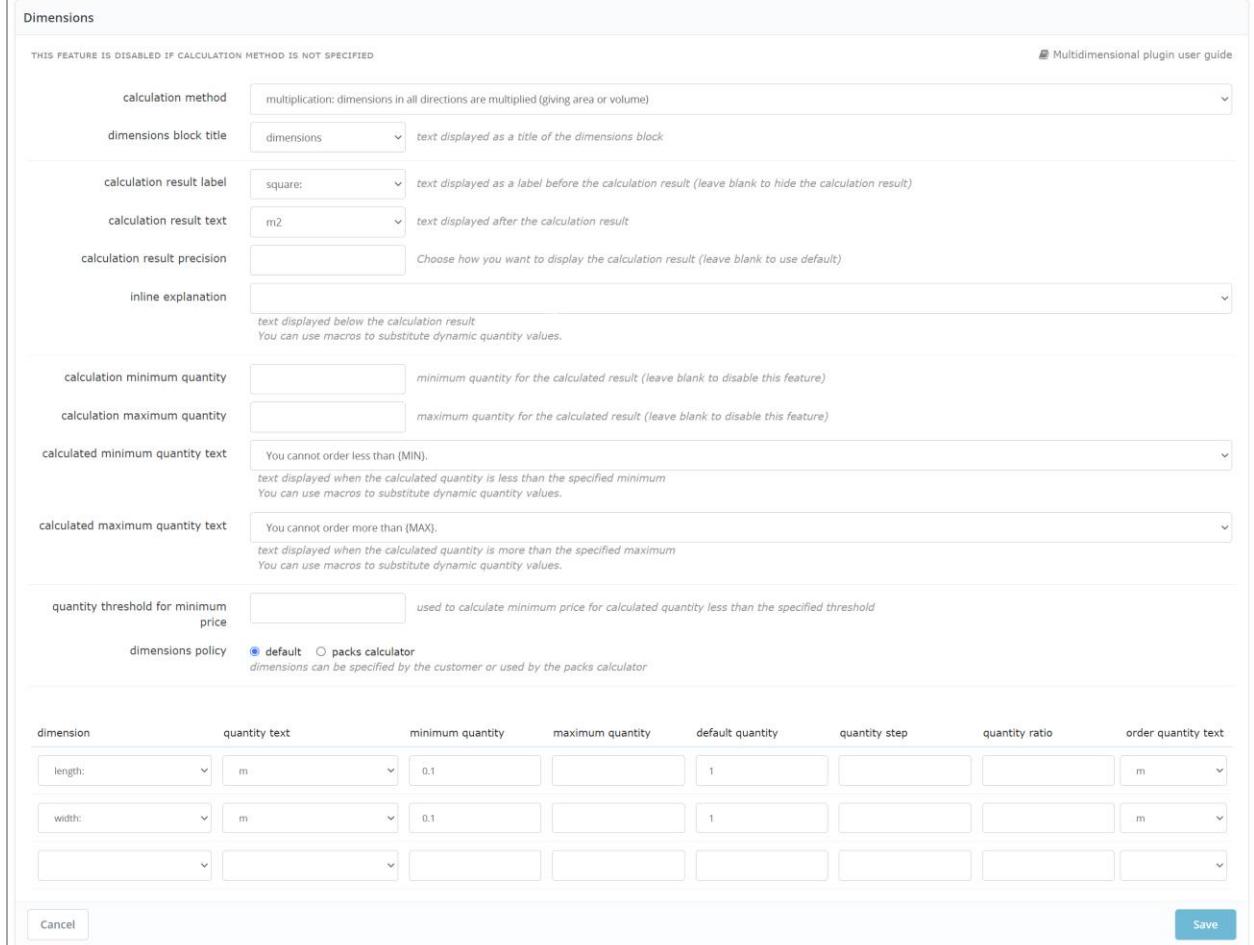

Based on the setting in the above example the product will look like on the picture.

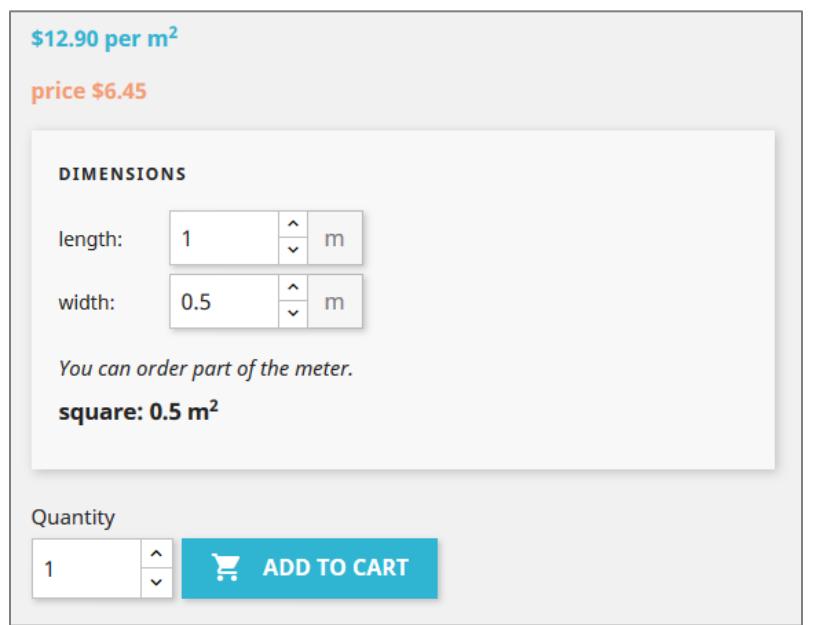

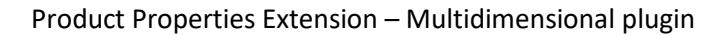

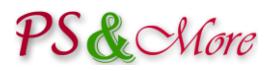

In order to utilize the plugin functionality you should specify dimensions and choose a calculation method.

The Multidimensional plugin basic version supports up to three dimensions and the following calculation methods:

- multiplication: dimensions in all directions are multiplied (giving area or volume)
- summation: dimensions in all directions are added
- single dimension: the specified dimension quantity is used for price calculation

*The Multidimensional plugin Pro and Premium versions support unlimited dimensions and more calculation methods.*

- multiplication: dimensions in all directions are multiplied (giving area or volume)
- summation: dimensions in all directions are added
- single dimension: the specified dimension quantity is used for the price calculation
- disable calculation: dimensions serve only as input fields and do not affect the price calculation
- custom calculation: calculation using user defined rules (see "User defined customizations" section in this document)

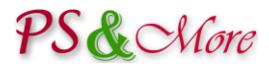

### **The template configuration page of the Multidimensional plugin Pro and Premium versions (some of the features are available only in the Premium version)**

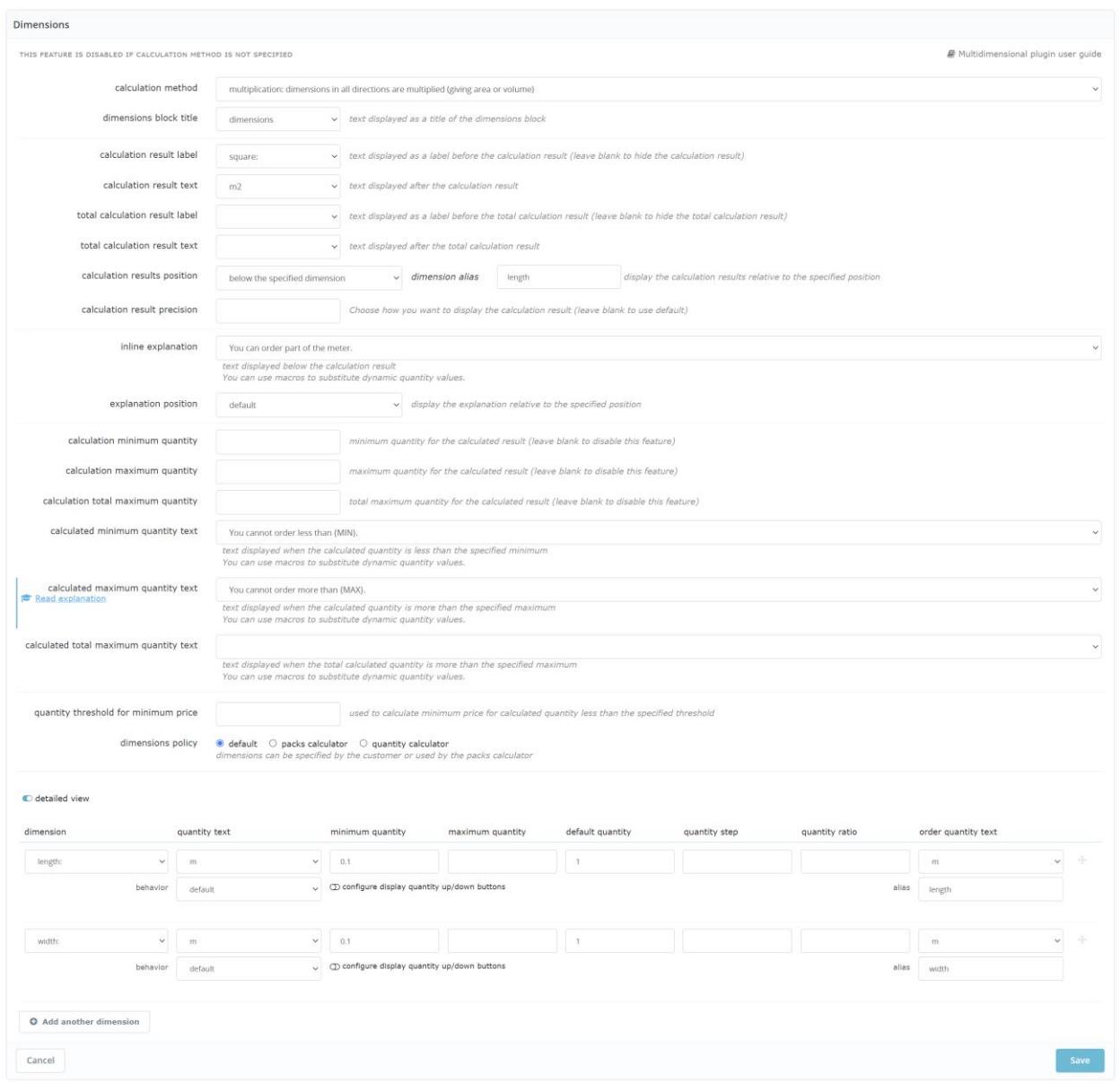

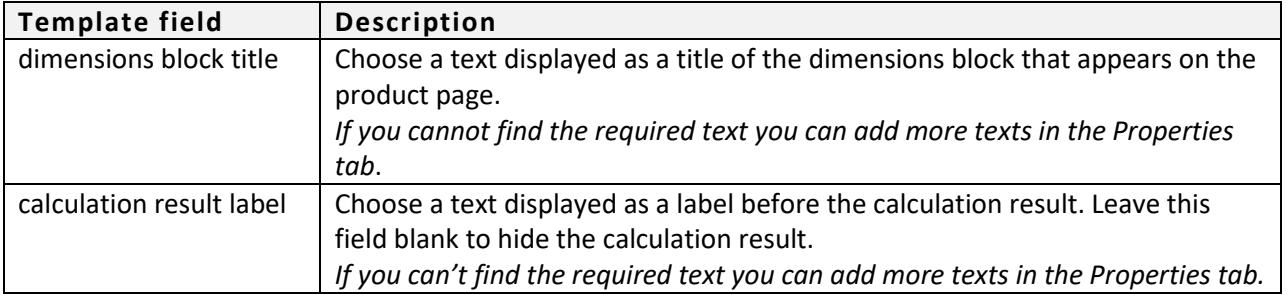

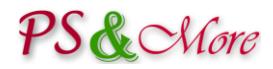

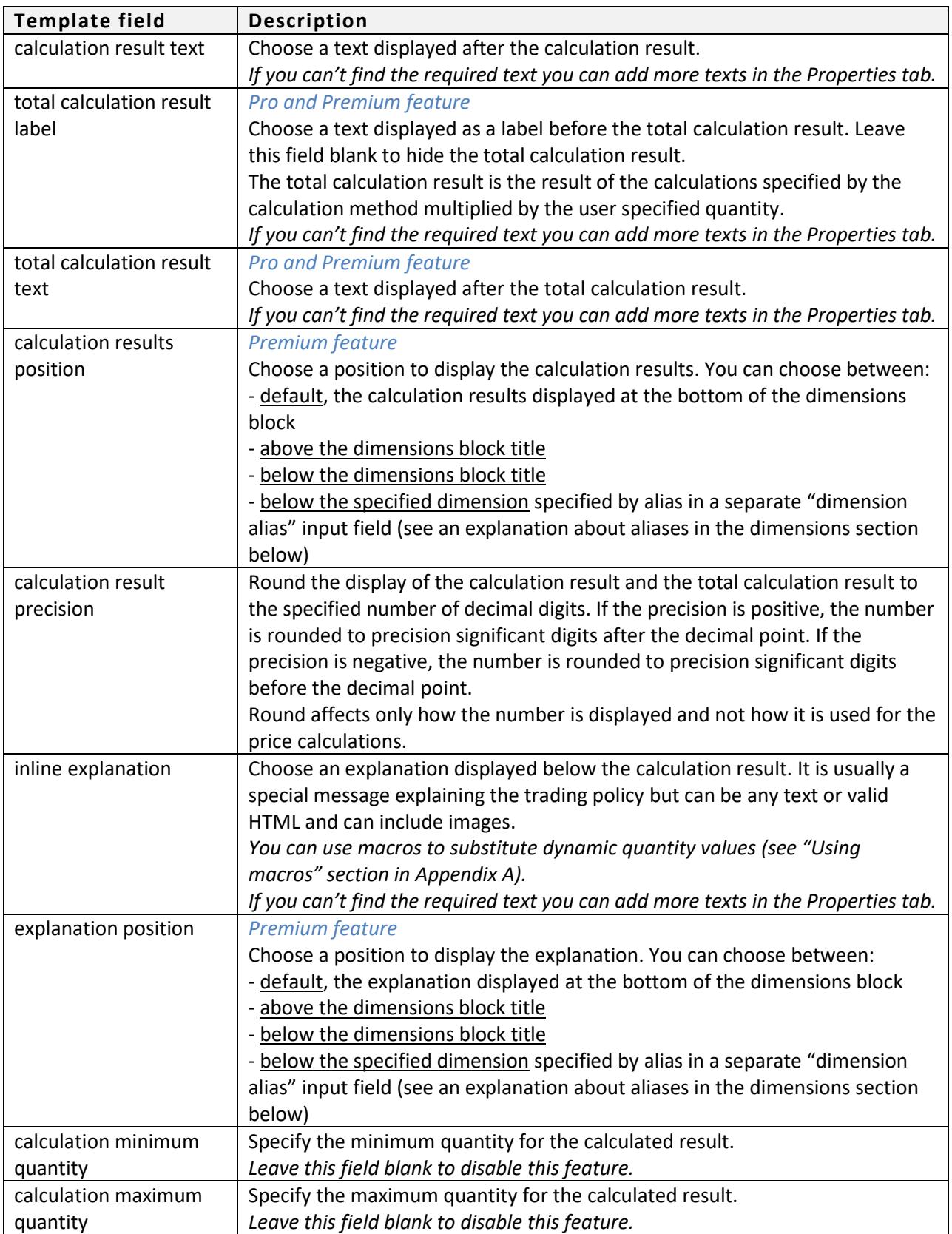

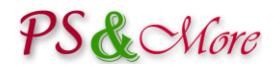

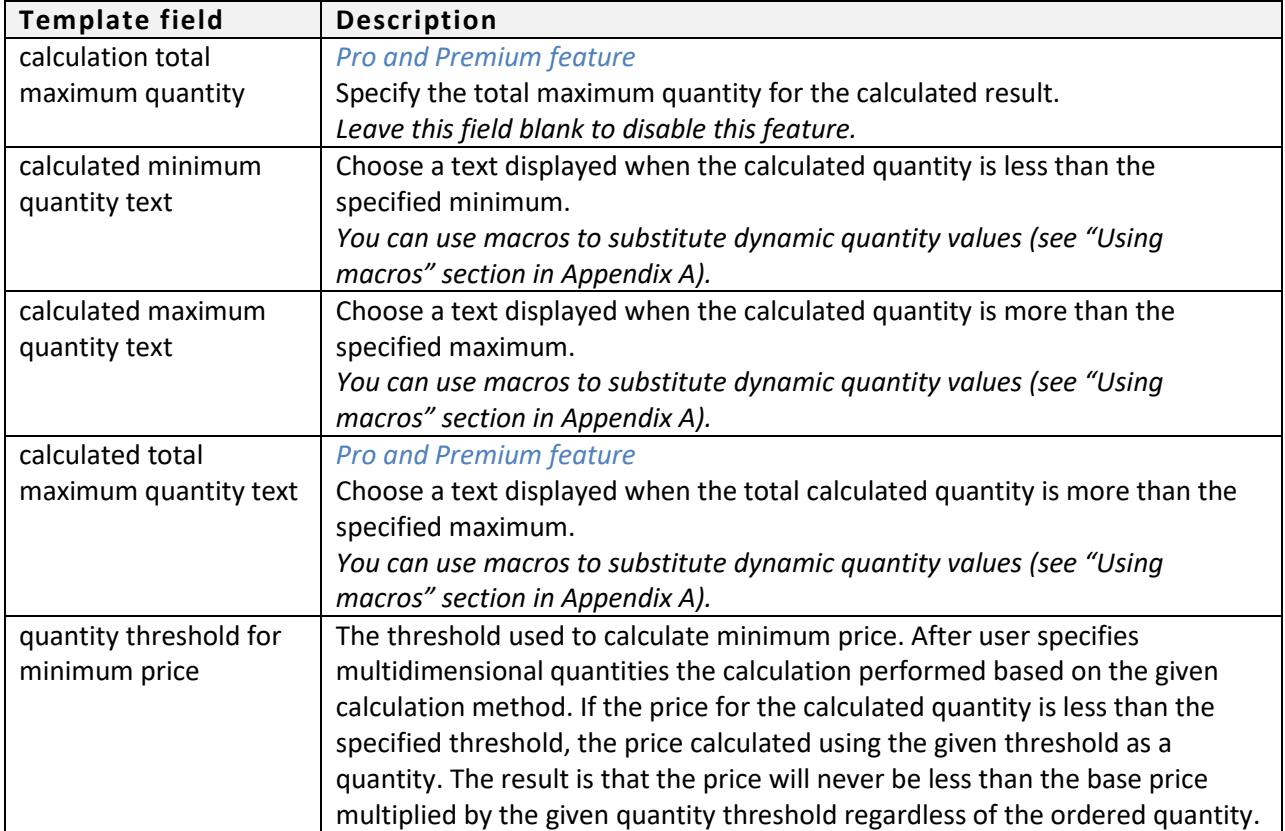

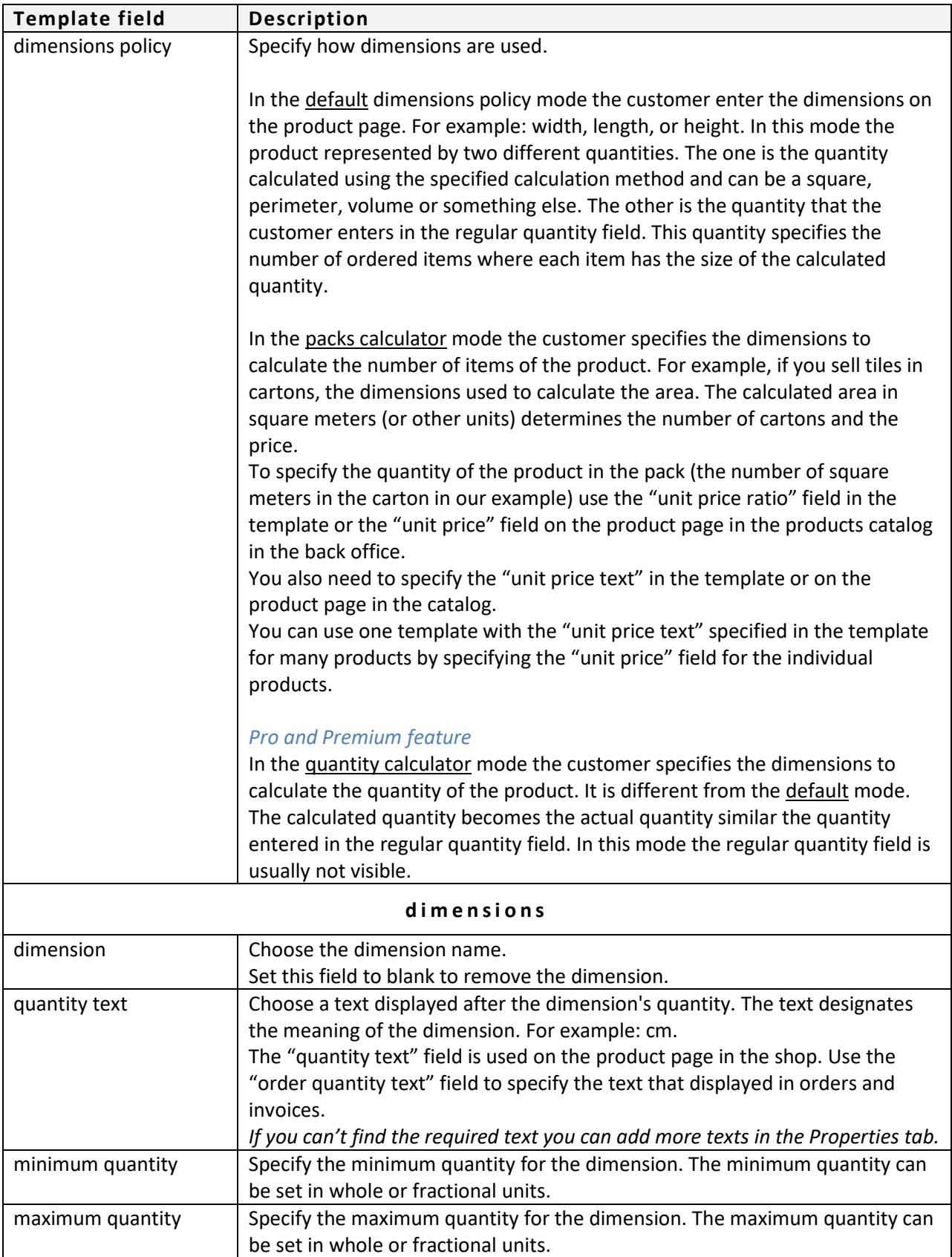

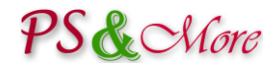

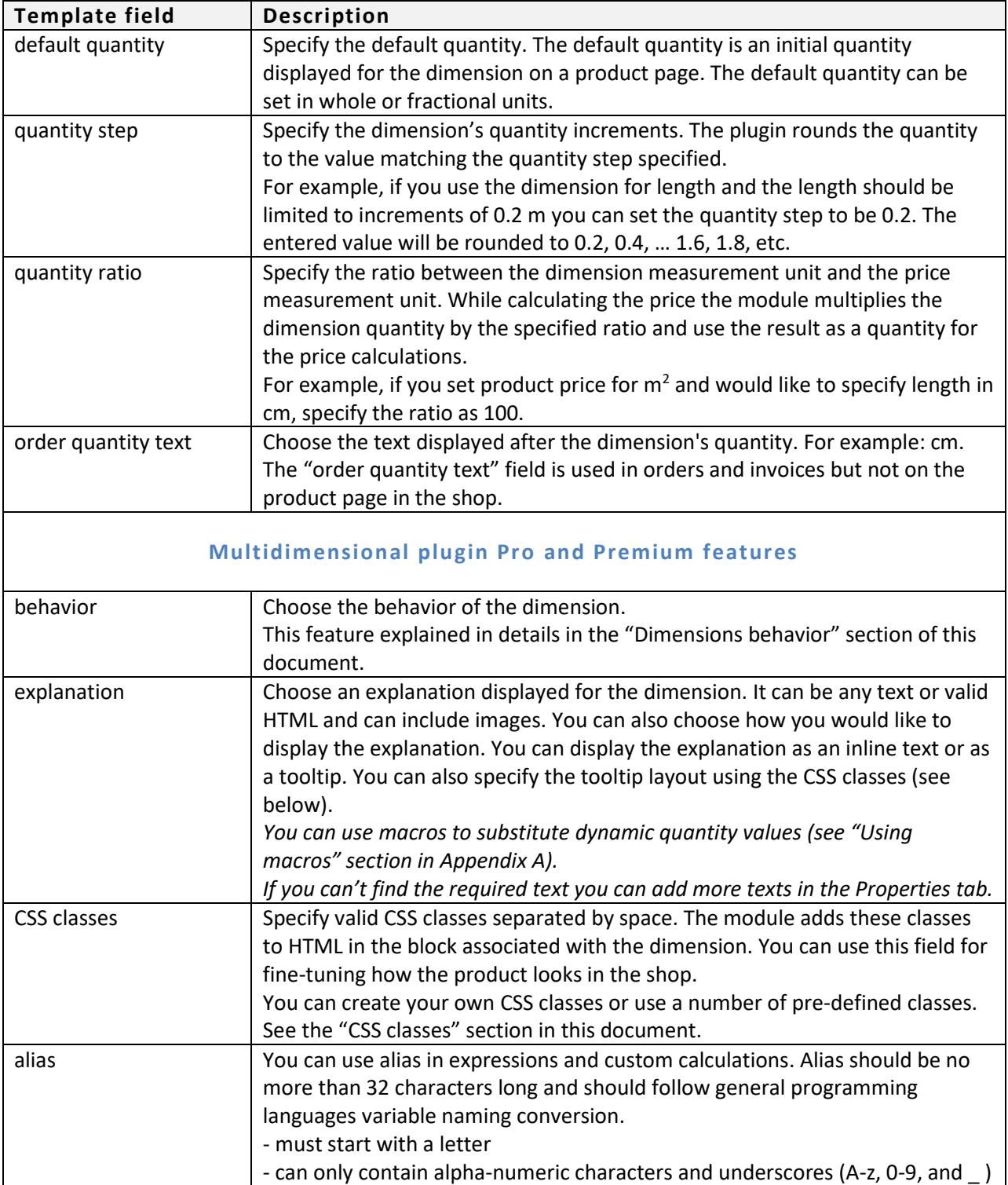

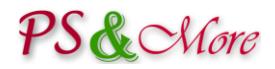

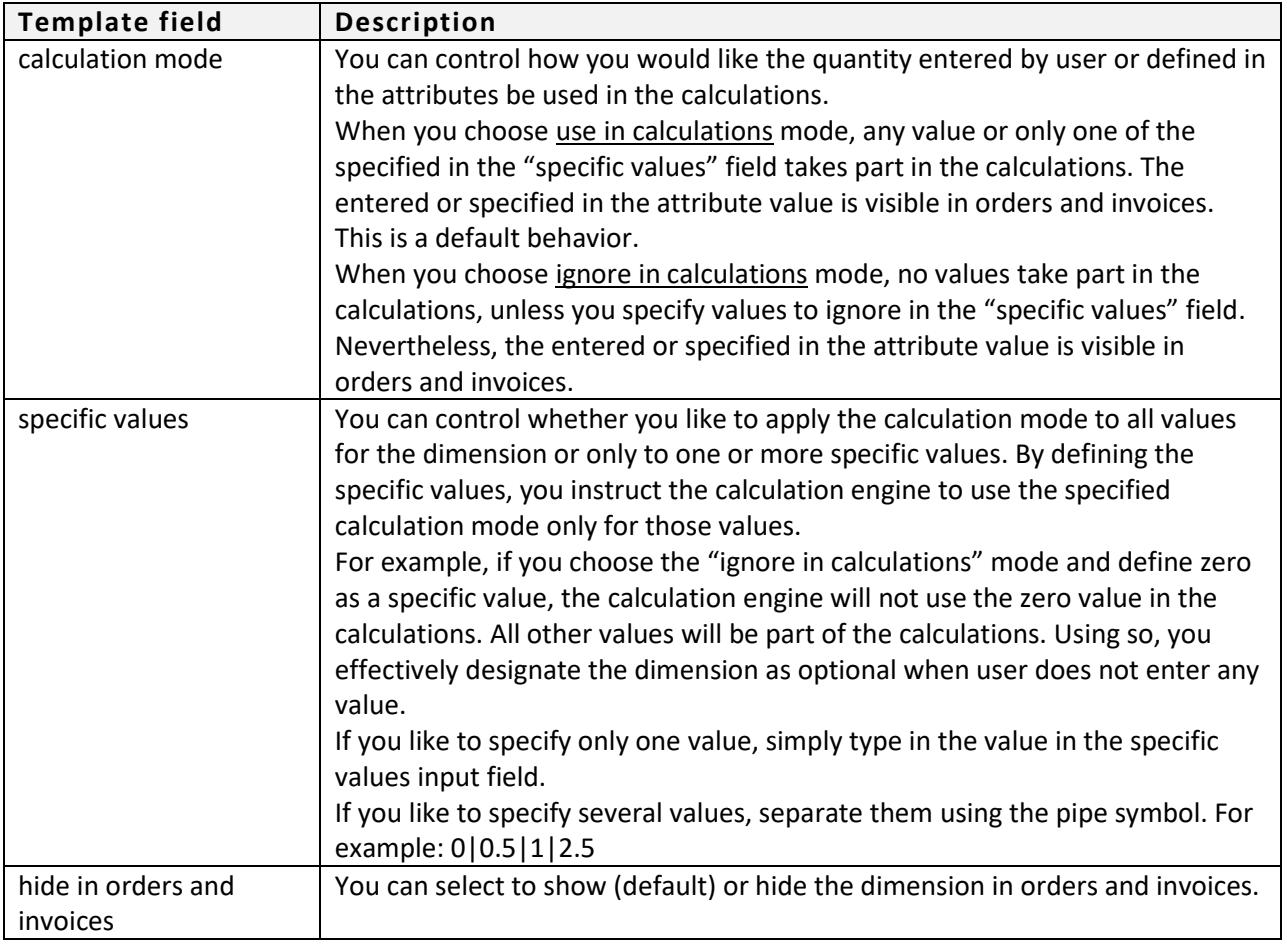

## $PSKCHore$

## **Multidimensional plugin Pro and Premium**

Multidimensional plugin Pro and Premium versions add additional functionality to the plugin. Most of the features already explained in the previous sections of the document. In this section, you find clarifications and more explanations.

### **Dimensions behavior**

Each dimension allows you to specify additional characteristics to products, such as height, width, length, etc. In the Multidimensional plugin basic version, each dimension is an input field where you type in the quantity. The plugin uses this quantity to calculate the resulting order quantity and the product price.

In the Multidimensional plugin Pro and Premium versions, you can specify different behavior for the dimensions.

#### **Default behavior**

When you choose the default behavior, you use the input fields as a quantity, like height, width or length. You can also can choose to display the "up" and "down" buttons by checking the "display quantity up/down buttons" check box. When pressing the "up" or "down" button the quantity increases or decreases by some value. The plugin uses the quantity step or default quantity, if specified, to determine the increment.

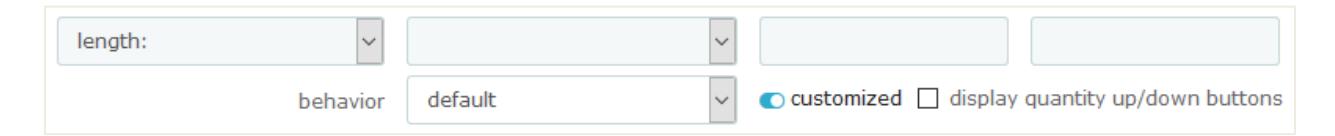

#### **Attributes selection**

In order to use the attributes selection behavior you need to make the desired product attributes available for the Multidimensional plugin. To do so, go to Catalog -> Attributes & Features, choose the attribute and assign a value to the attribute. When the user chooses the attribute, the plugin uses the assigned value for the calculations in the same way as the quantity entered by user.

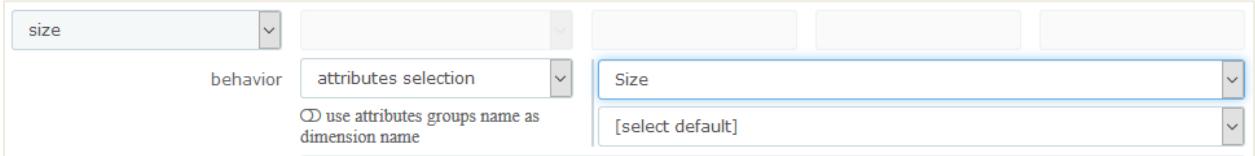

When you choose the attributes selection behavior, you need to specify one of the product attributes groups that you would like to display and use as a dimension. After you choose the attribute, you can

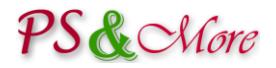

also select the default choice for the attribute. You can use the public attributes group name as a dimension name or select your own dimension name.

*In order to use attributes in the Multidimensional plugin Pro and Premium you do not need to define these attributes as product combinations, but you can if you like. If you have many attributes this feature allows you to avoid creating a long list of product combinations. Tip: You can also choose ignore in calculations mode for the dimension and use attributes instead of combinations. This allows overcoming the problem of having of hundreds of combinations that is a problem in the standard PrestaShop.*

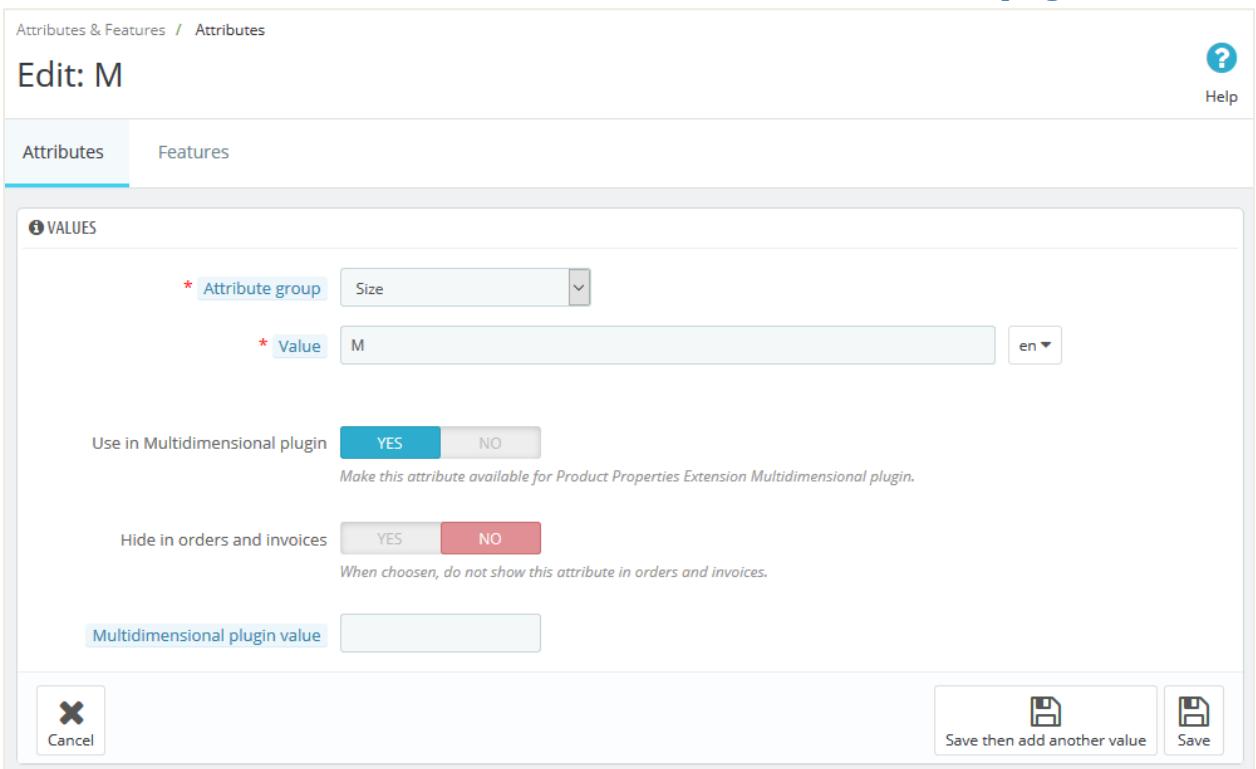

#### **Make the desired attribute available for the Multidimensional plugin**

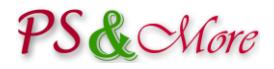

*You can easily make all attributes of the specific group available for the Multidimensional plugin in the edit attributes group form. Choose YES for the "Use in Multidimensional plugin" and press "Save" button.*

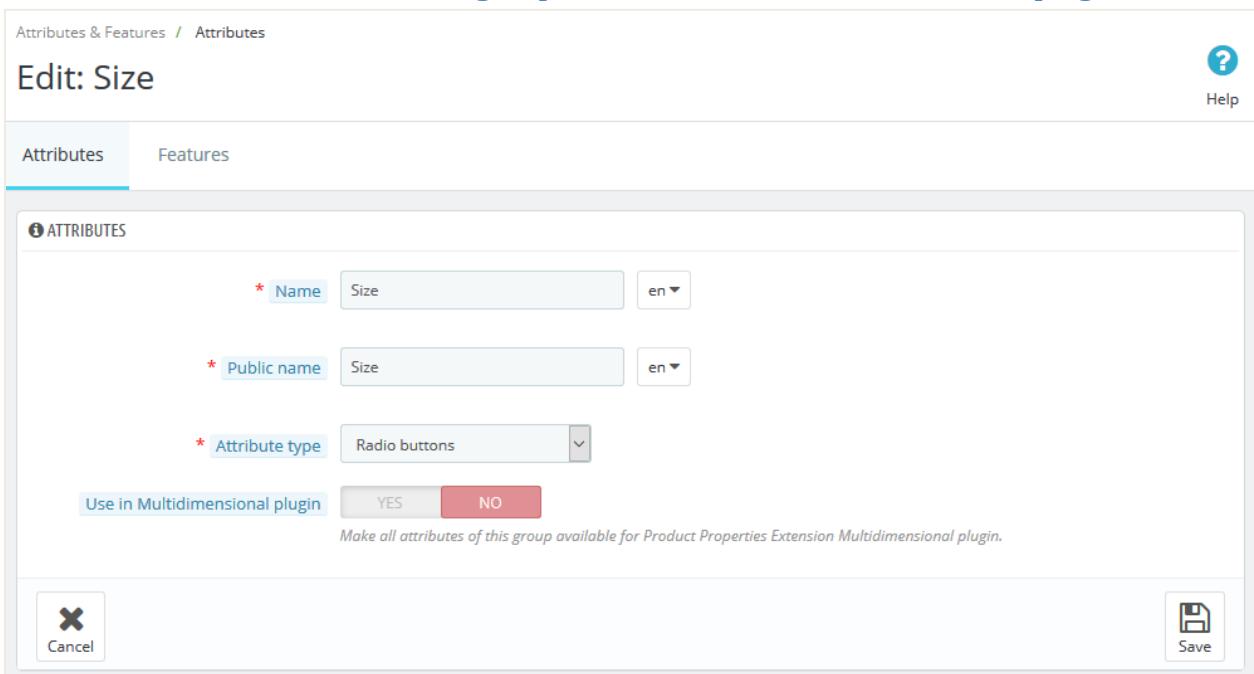

#### **Make all attributes of the group available for the Multidimensional plugin**

#### **Small text, text and text area**

When you choose the small text, text or text area behavior, you instruct the plugin to use the input entered by user as a free text. The entered value is not used for the calculations. You can use this to provide a room for user to enter special comments or instructions to the order. You can also use it instead of the customizable properties available for the product just in the way that is more convenient for user.

For the small text, text or text area behavior you can optionally specify a placeholder that appears in the input field when no value is entered.

*Tip: If you cannot find the required text, you can add more texts in the Properties tab.*

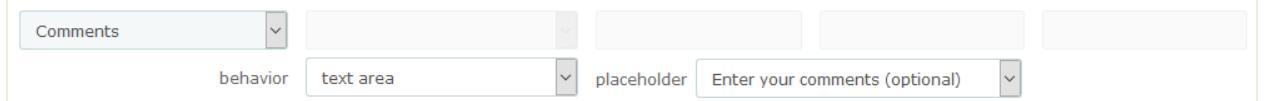

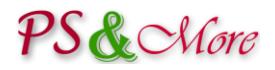

## **Uploadable file** (Premium feature)

When you choose the uploadable file behavior, the plugin adds an additional input for user to personalize the product and upload a custom image file. You can specify the file be optional or mandatory (required).

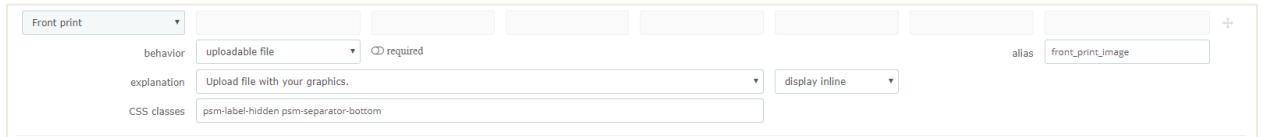

#### **No input**

When you choose the no input behavior, the plugin does not display any input field. You can use this to show the label, add an explanation and make it as a visible separator between dimensions.

#### **Custom input**

When you choose the custom input behavior, the plugin calls user written code to display the input. See "User defined customizations" section in this document.

#### **CSS classes**

You can easily change a layout and use your own or the pre-defined classes for fine-tuning how the product looks in the shop. Specify valid CSS classes separated by space in the "CSS classes" field for the desired dimension. The module adds these classes to HTML in the block associated with the dimension.

You can create your own CSS classes and add them in the following file: themes/<your\_theme\_name>/modules/pproperties/css/custom.css

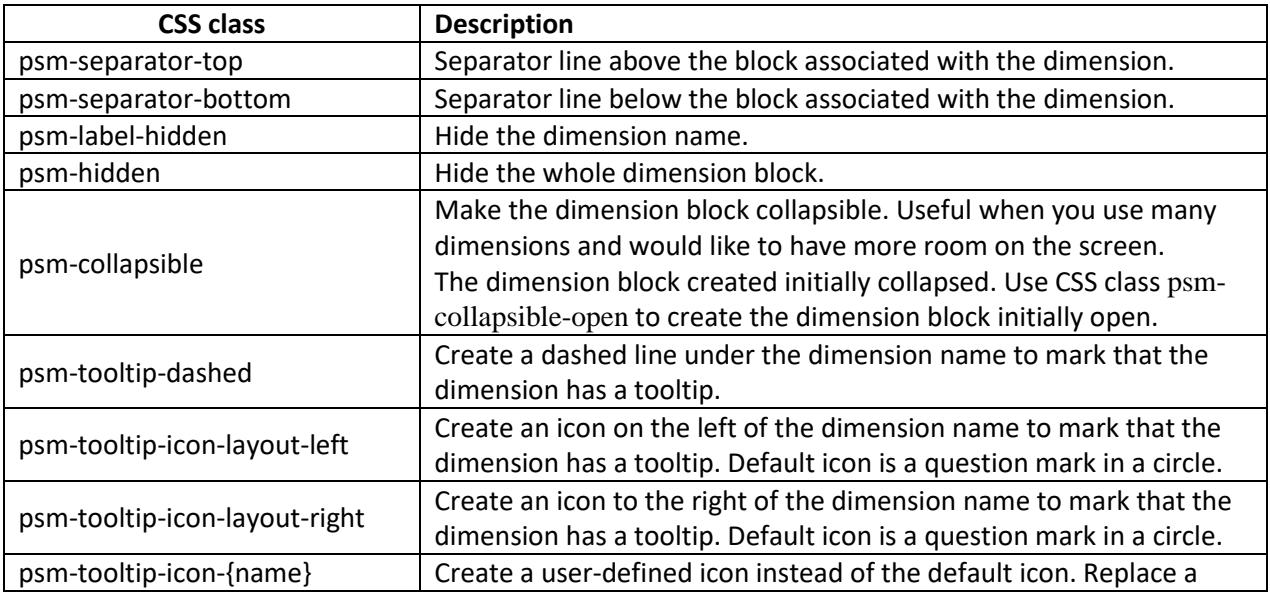

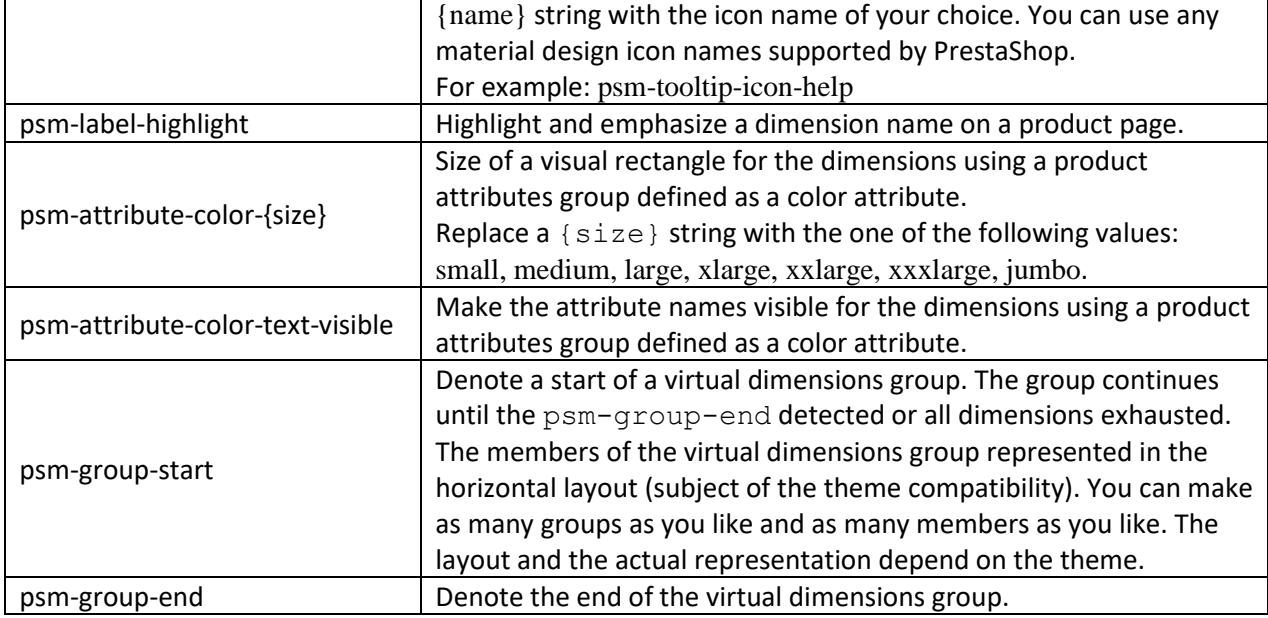

### **Dimension dependencies (Premium feature)**

Dimension dependencies Multidimensional plugin Premium feature allows hiding or show dimensions based on the values of other dimensions.

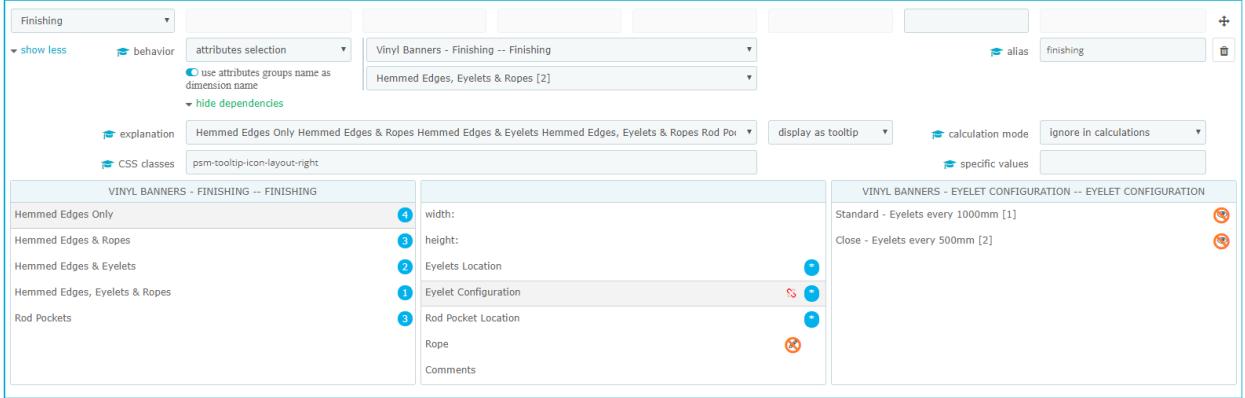

In this easy to use feature, you specify what happens when the user chooses an attribute for the given dimension. You can specify that some other dimension is hidden  $\circled{e}$  or non-editable  $\circled{e}$ . When the dependent dimension is an attribute with multiple choices, you can specify either several or all choices be hidden or nor-editable.

To quickly select multiple attributes you can use Ctrl-Click or Shift-Click.

To quickly remove all dependencies from the selected attribute click on the unlink  $\mathbb{S}$  icon.

## PS & Nore

## **User defined customizations**

Multidimensional plugin Pro and Premium versions support customized calculations and inputs defined by user. You can write your own code in PHP and the plugin will call your code when needed. From your code, you can call PrestaShop internal methods, access the database or perform any other designed activities. This gives endless possibilities to perform any calculations you need.

In order to use the customizations you need to install a free "Product Properties Extension customization" module. Please contact our friendly customer support team for instructions. PS&More team can also write code for you and provides paid customization service for our customers.

## **Installation Instructions**

The PS&More Product Properties Extension Multidimensional module is a plugin and requires the Product Properties Extension module (sold separately) to be installed and work correctly. The plugin extends the functionality of the Product Properties Extension module and works together with the module. The Product Properties Extension module is a main engine. The plugin cannot work separately without the Product Properties Extension module.

To install the plugin module follow the PrestaShop documentation how to install the PrestaShop modules.

The installation procedure automatically integrates the plugin with the PS&More PrestaShop Product Properties Extension module.

## PS& Nore

# Appendix A

### **Using macros**

You can create dynamic explanation strings by using macros. When you use macros, the template engine calculates and substitute quantity values in place of macros in the explanation string. The following macros are available. Some macros are not available in certain situations. See a dynamic help for the individual elements on the template setup page.

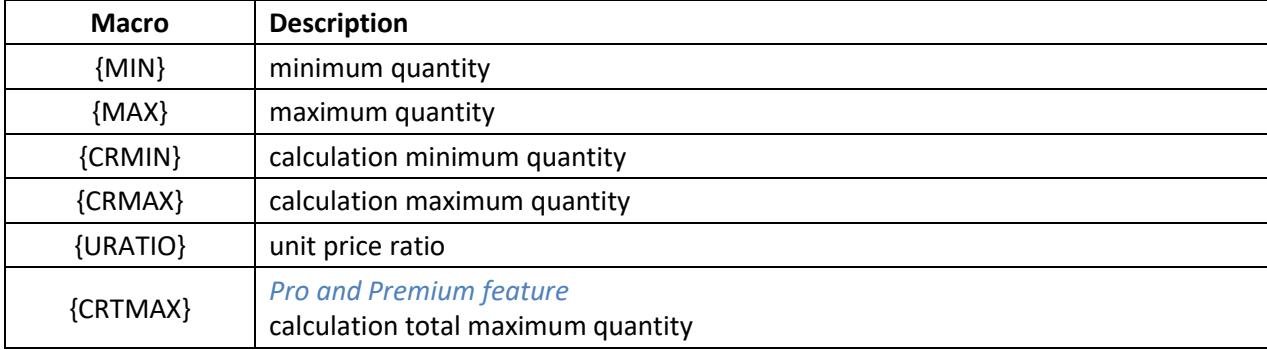

#### Table 1: Explanation string macros